岐阜県立中津高等学校 保護者様

第2回保護者のための進路サポート勉強会について

「第2回保護者のための進路サポート勉強会」にご参加くださり誠にありがとうございます。 下記の要領をご確認の上、ご視聴ください。

【要領】

① 当日(7/7・火・19 時)までに中津高校の HP にアクセスし、当日視聴される機器(ご自宅のパソコン・スマートフォン・タブレット等)に、「WebEx」 のアプリをインストールします。

\*休校期間中に、お子様がオンライン授業を受けていた機器にはインストール済みですので、その機器であれば、インストールせずに視聴できます。 \*第 1 回目を視聴されていればインストールは不要です。

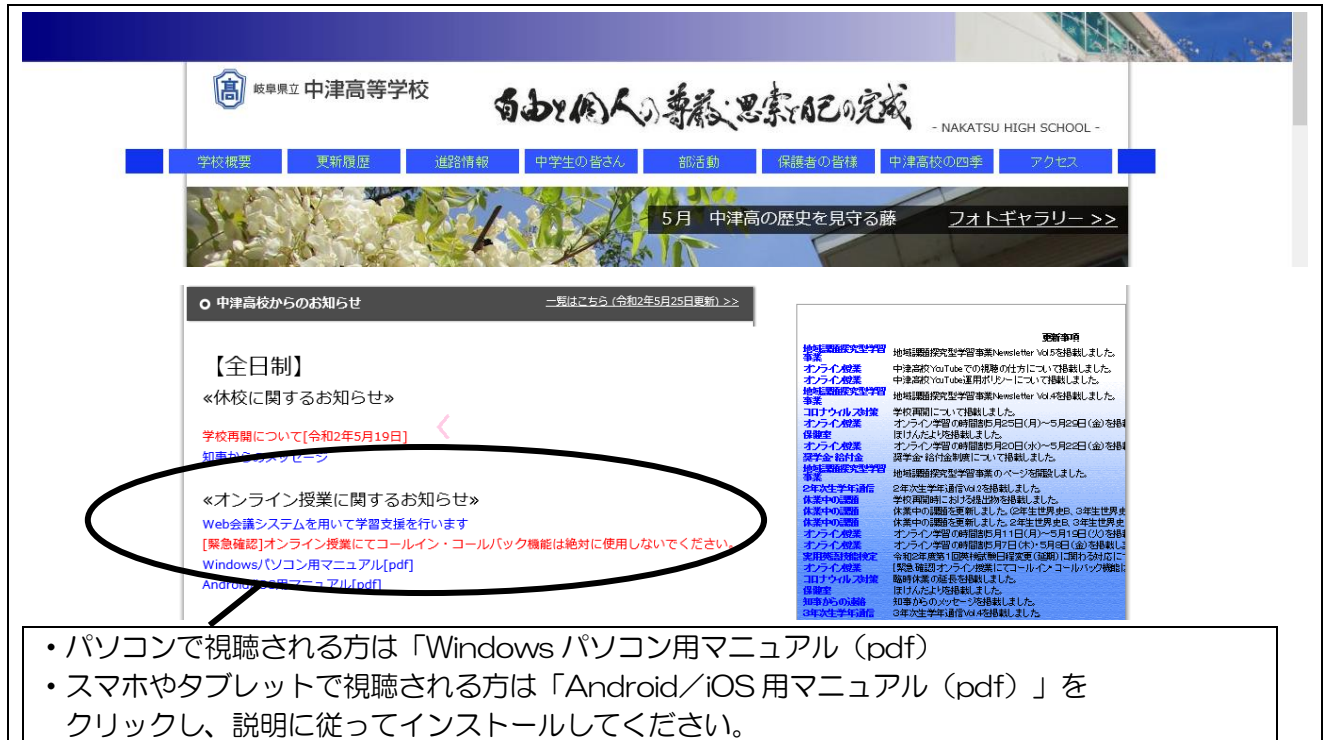

- ② 当日(7/7・火)18:50 になったらアプリを起動し、「参加」を押してください。(18:50 以前にはログインできません)
- ③ 下記の「ミーティング番号または URL」を入力してください。 ※ こちらは「すぐメール」を参照してください。
- ④ さらに「名前」と「メールアドレス」を入力して「参加」を押して下さい。
	- (名前は「中津高 3A02」 お子様の学年クラス出席番号が「3年A組2番」→「3A02」(半角)
		- クラスは大文字で入力して下さい(生徒は小文字で登録済み)。
		- インストール済みの機器で視聴される場合はこの作業は不要です。お子様の登録名のままでご視聴ください。
- ⑤ オンライン中は「マイクをミュート(保護者の音声はオフ)」 「ビデオ接続もオフ(保護者の映像は写さない)」にして下さい。
- \*ご不明な点は学校に問い合わせていただくか、お子様に確認してください。 せい ウィング お当:進路指導部 小栗(0573-66-1361)
- 

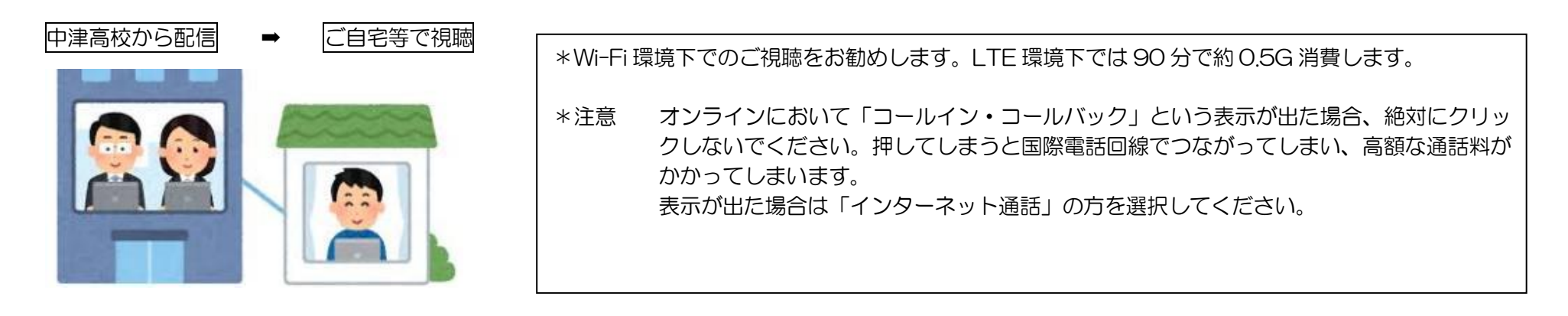